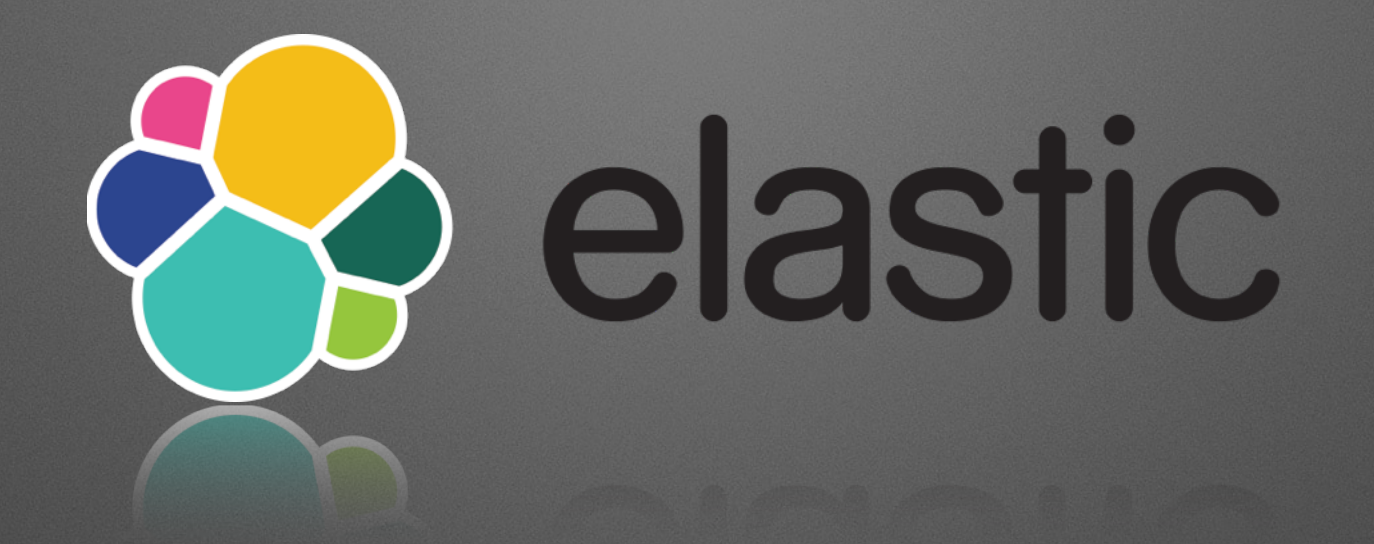

Callum Scott FalkirkLUG 3rd Nov 2015

### **What is Elastic?**

#### Elastic is a suite of applications

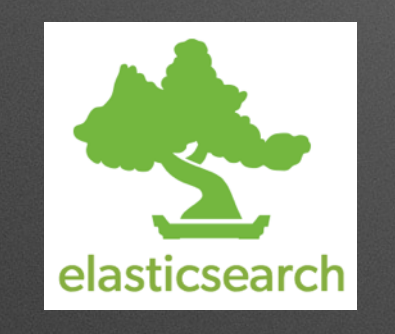

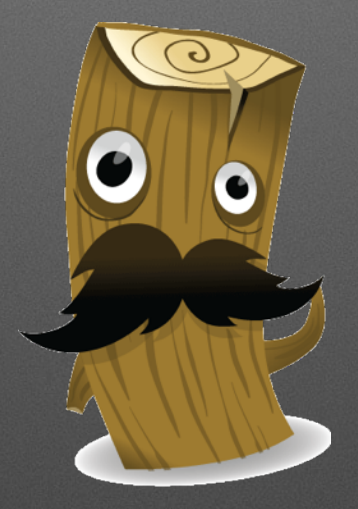

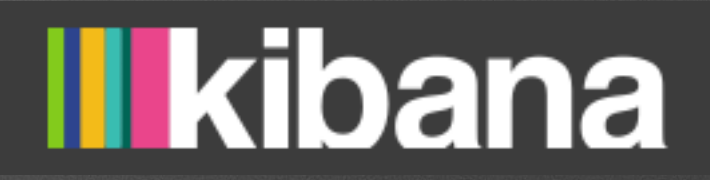

- Shield Security for your ES Cluster
- Watcher Alerting on Queries
- Marvel Monitoring for your Cluster\*
- Beats Network Packet Analytics

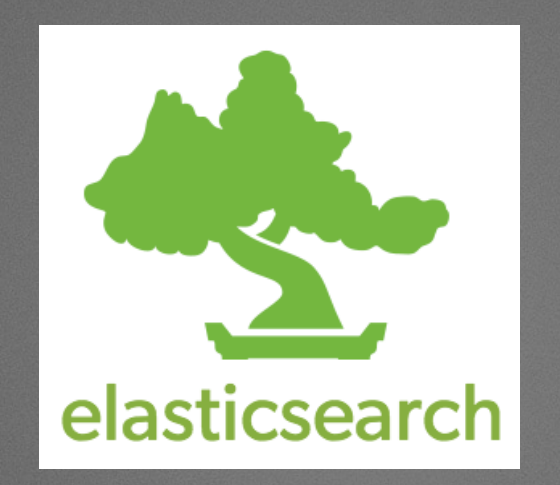

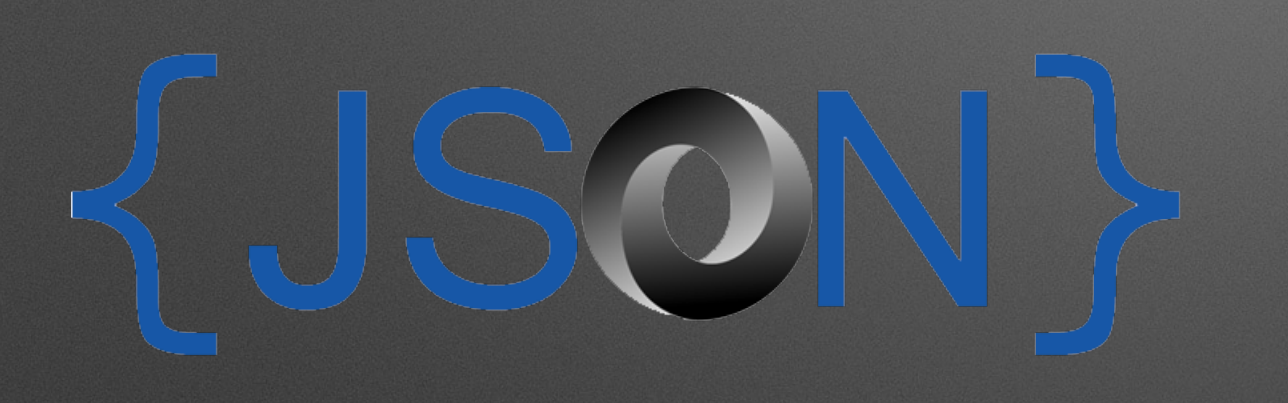

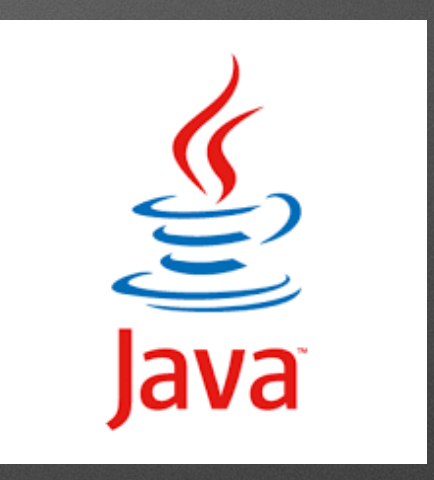

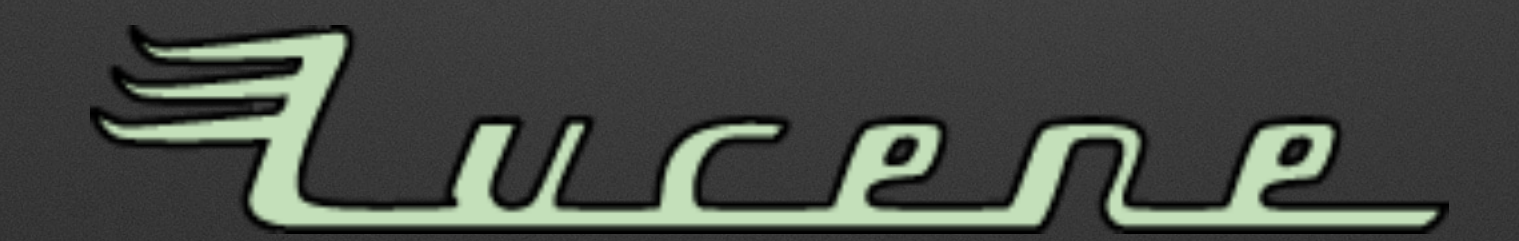

### **But what is it for?**

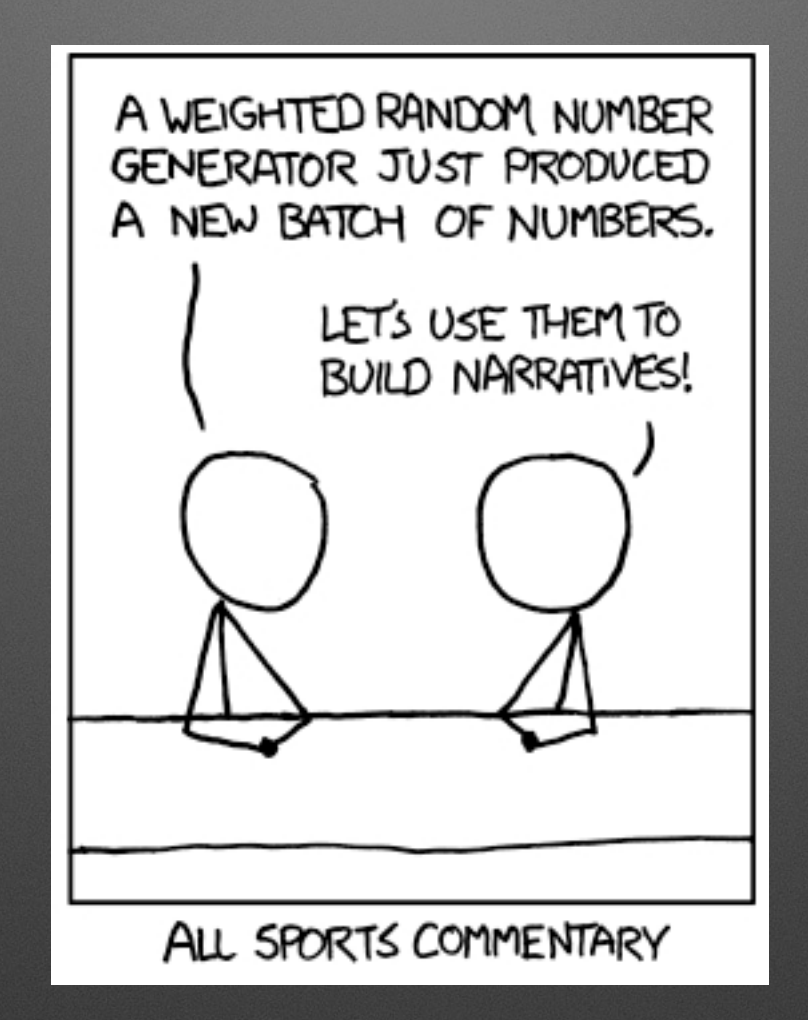

### **Getting It**

#### Apt and RPM packages available from<http://elastic.co>

OR

#### Tarball available, just unpack and run bin/elasticsearch

Puppet Module in the Forge is pretty good

#### **GOTCHA!**

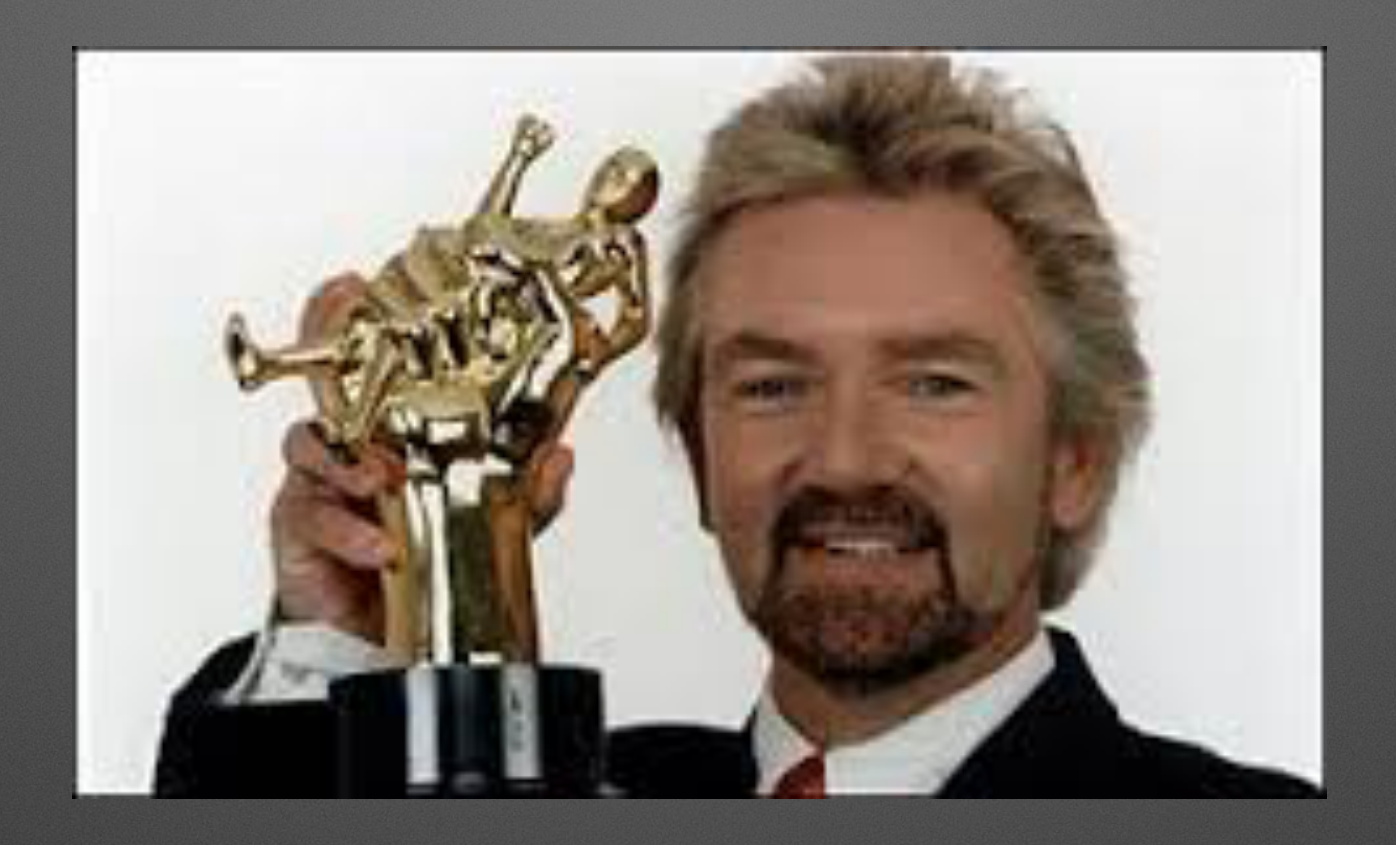

#### Neither the RPM or the DEB pull in Java, you need to install this yourself.

#### **GOTCHA!**

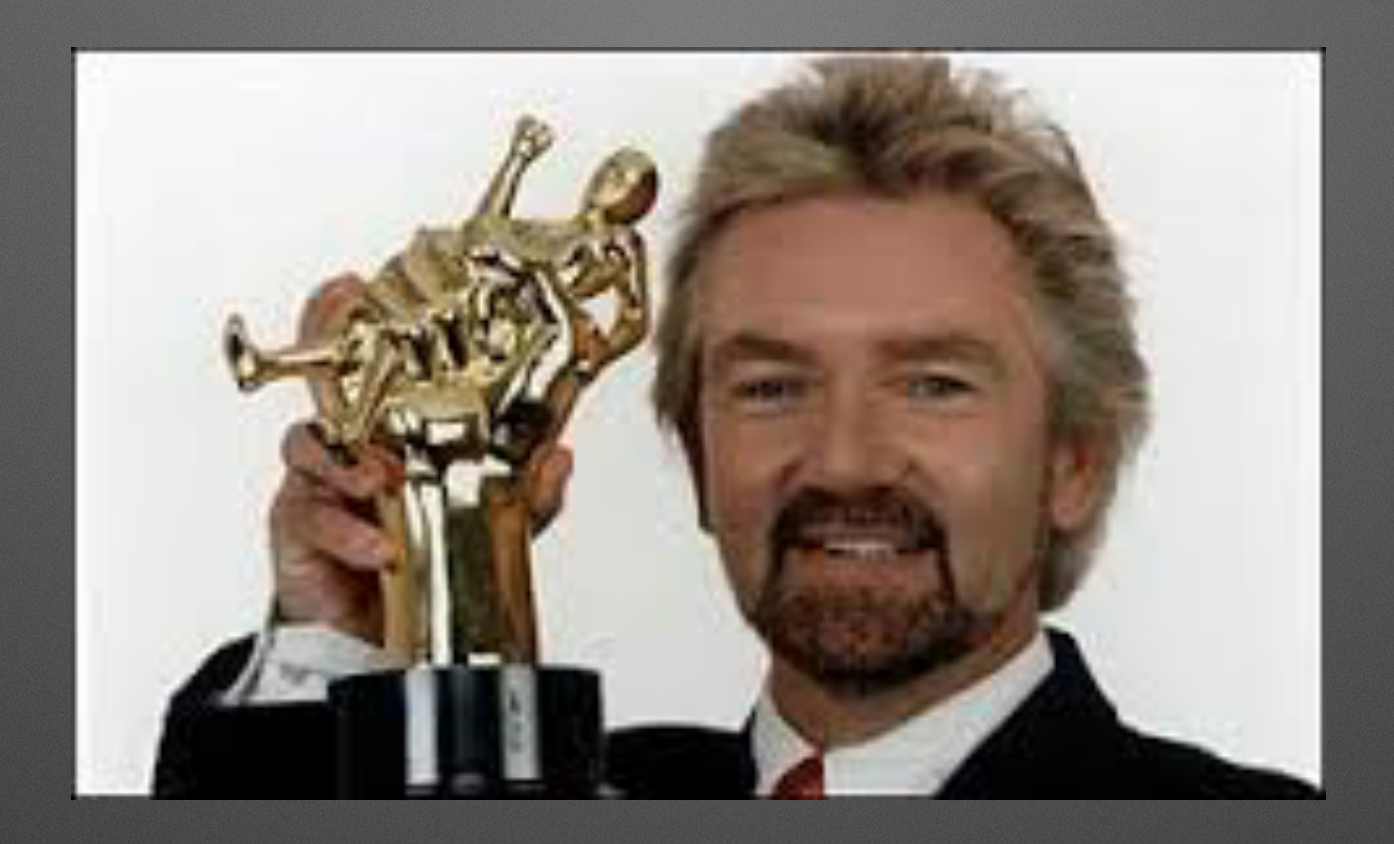

Java tries to bind to ipv6 addresses. If you are not using ipv6 then you may need to disable it with sysctl or ES\_JAVA\_OPT

*–Mark Gibbs* **"No matter how slick the demo is in rehearsal, when you do it in front of a live audience, the probability of a flawless presentation is inversely proportional to the number of people watching, raised to the power of the amount of money involved."**

# **Pressing Wild Flowers**

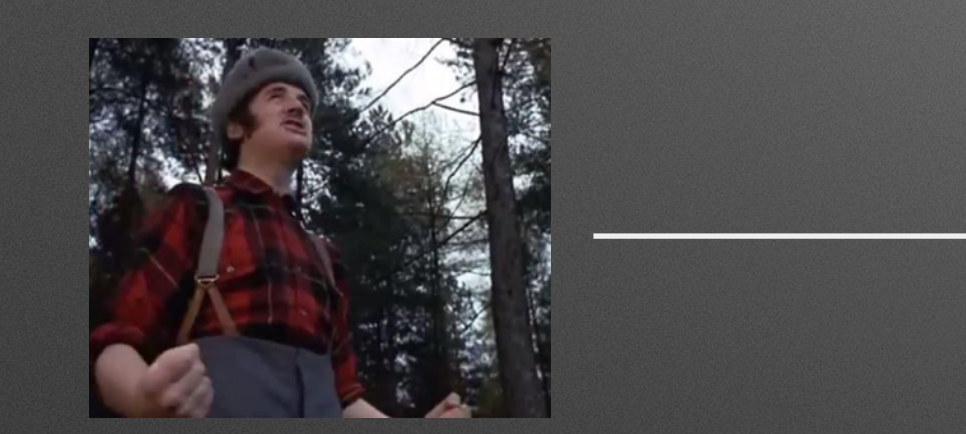

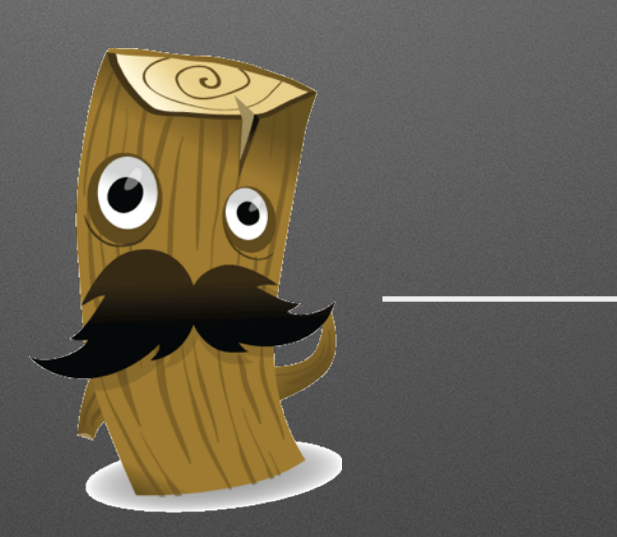

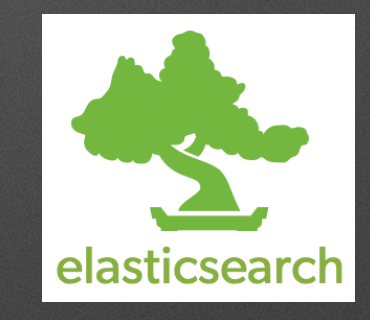

#### **Logstash-forwarder (aka lumberjack)**

```
{ 
  "network": { 
   "servers": [ "localhost:5043" ], 
   "ssl certificate": "./logstash-forwarder.crt", 
   "ssl key": "./logstash-forwarder.key", 
   "ssl ca": "./logstash-forwarder.crt", 
   "timeout": 15 
  }, 
  "files": [ 
   { 
       "paths": [ 
        # single paths are fine
         "/var/log/messages", 
        # globs are fine too, they will be periodically evaluated
        # to see if any new files match the wildcard.
         "/var/log/apache2/*.log"
\qquad \qquad \Box "fields": { "type": "syslog" } 
    #}, 
 ] 
}
```
#### **GOTCHA!**

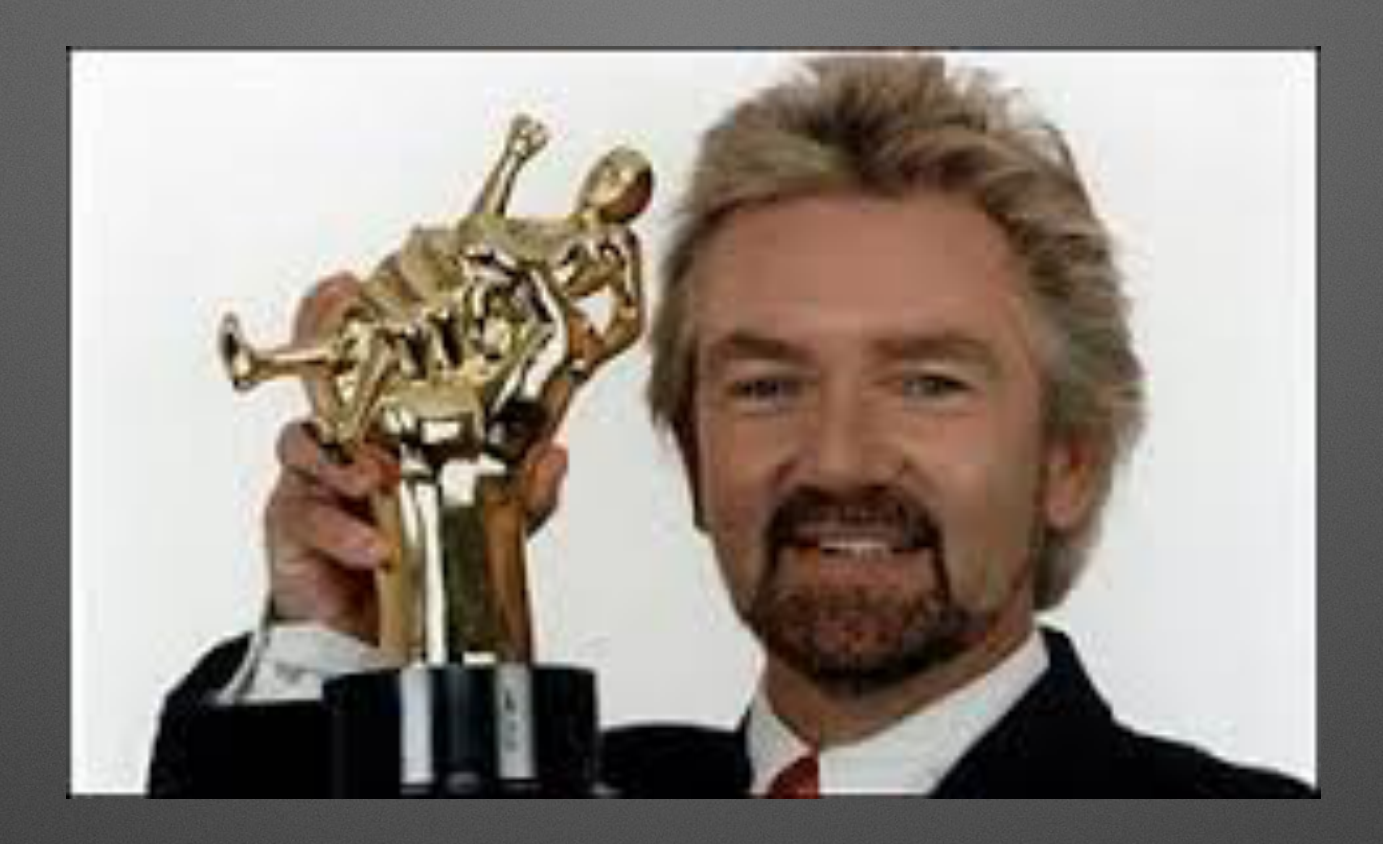

#### Default example of the log stash forwarder config file is heavily commented.

# **IN, Filter, Out**

```
input { 
 lumberjack {{
     port => 5000
     ssl_certificate => /path/to/certificate
     ssl_key => /path/to/key
 }
 }
filter { 
   grok { 
     match => { "message" => "%{COMBINEDAPACHELOG}" } 
   } 
   date { 
     match => [ "timestamp" , "dd/MMM/yyyy:HH:mm:ss Z" ] 
 8
} 
output { 
  elasticsearch { host => localhost }
  stdout { codec => rubydebug }
}
```
# **Pressing Wild Flowers**

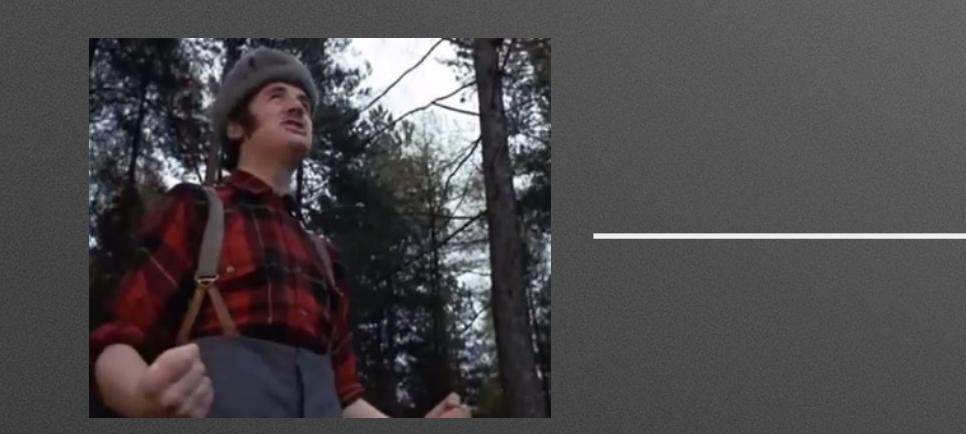

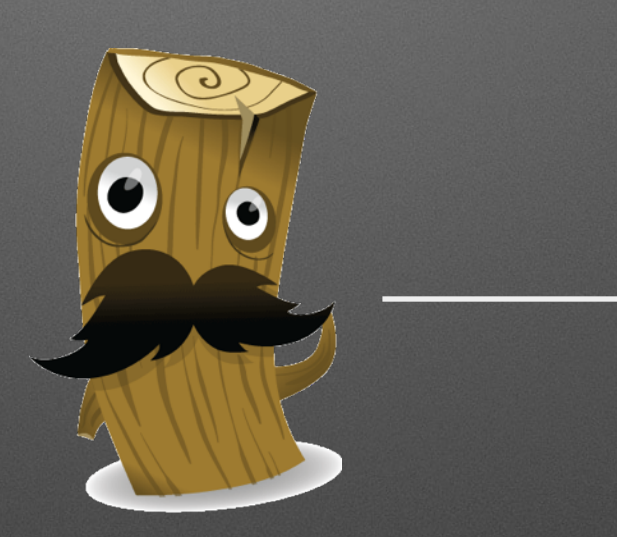

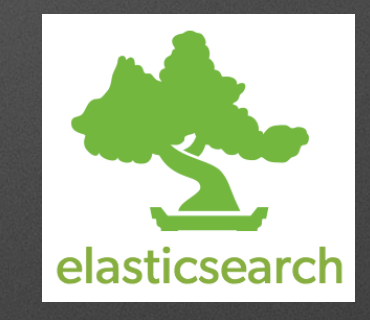

# **Transvestism and loitering in public houses**

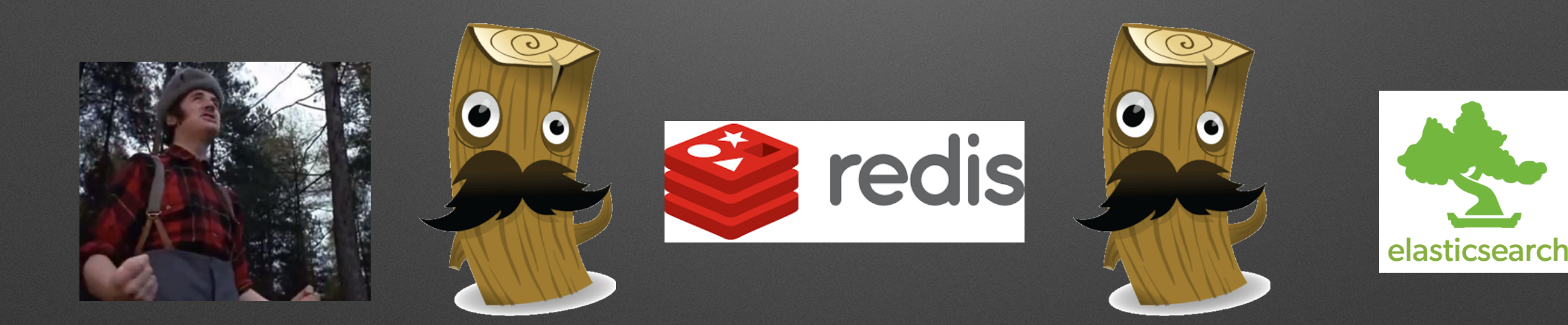

# **Transvestism and loitering in public houses**

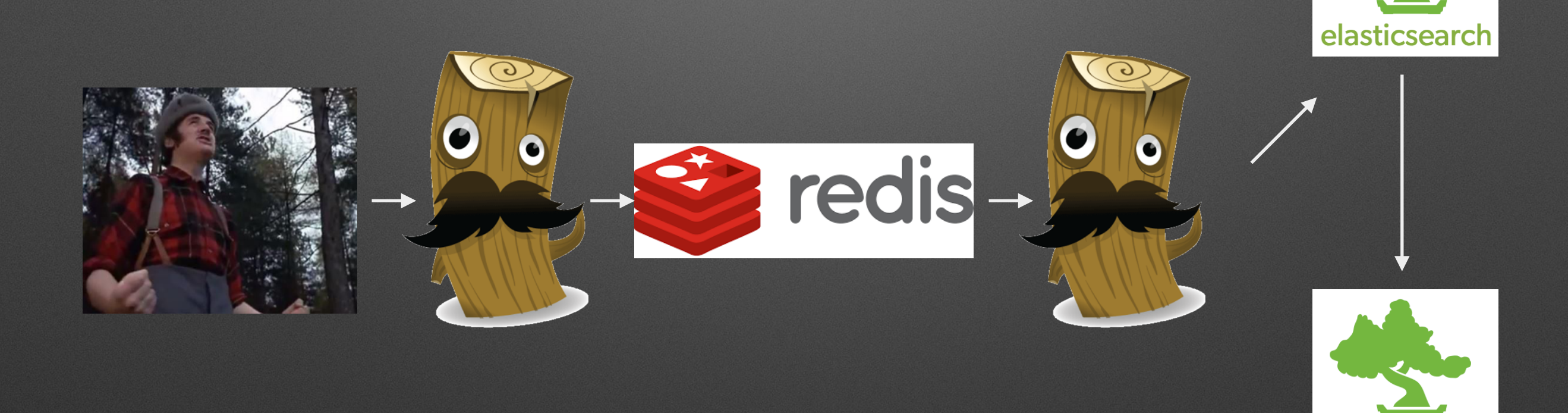

elasticsearch

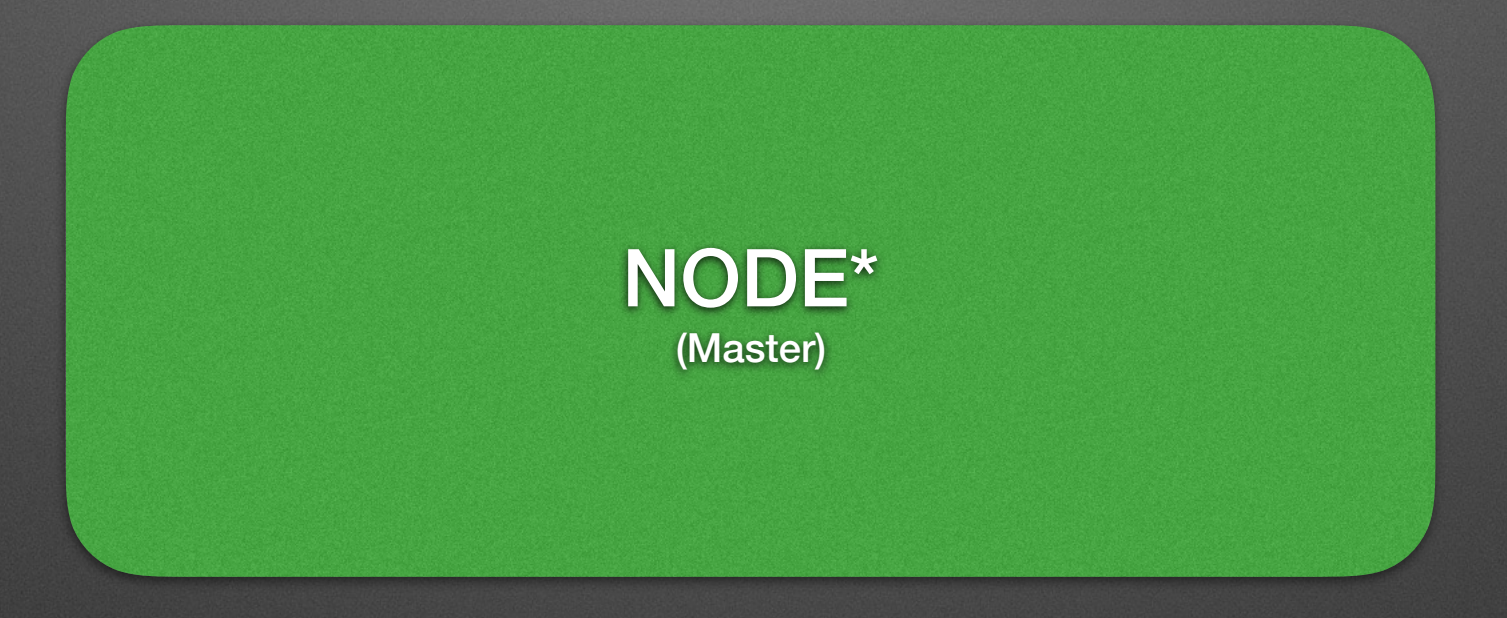

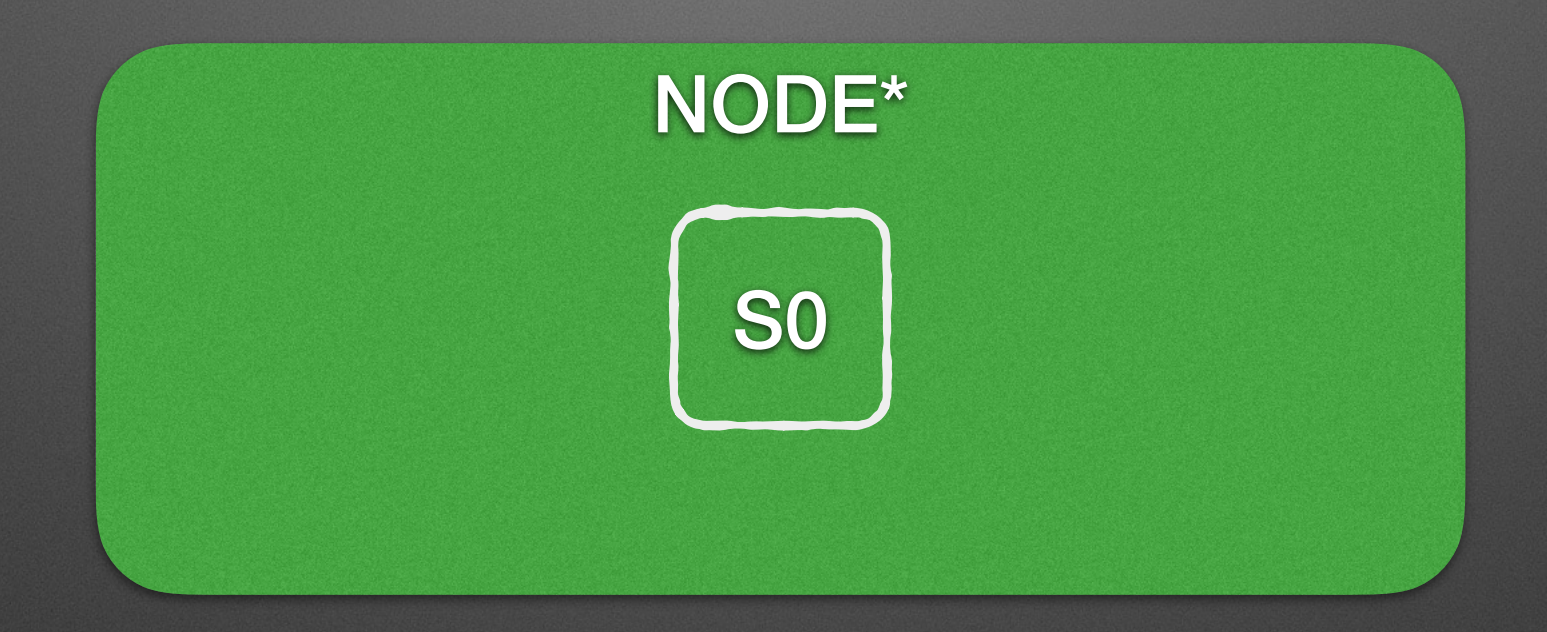

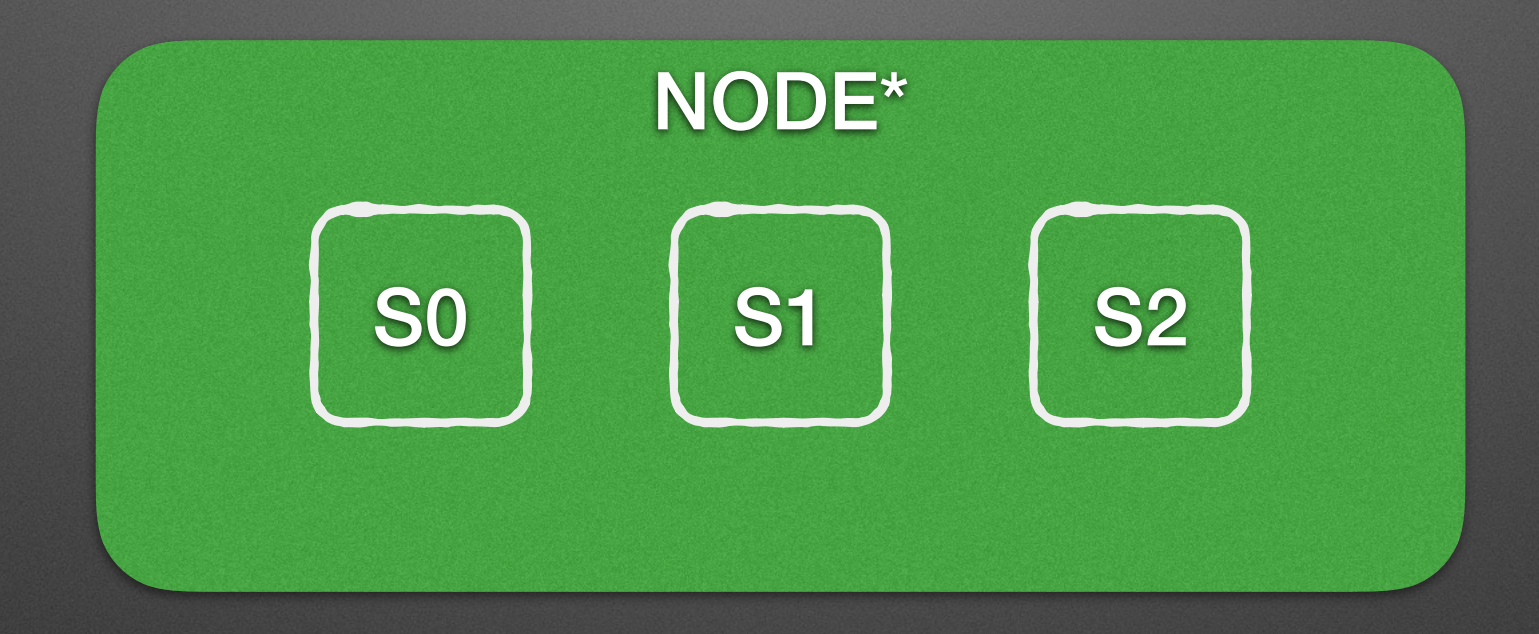

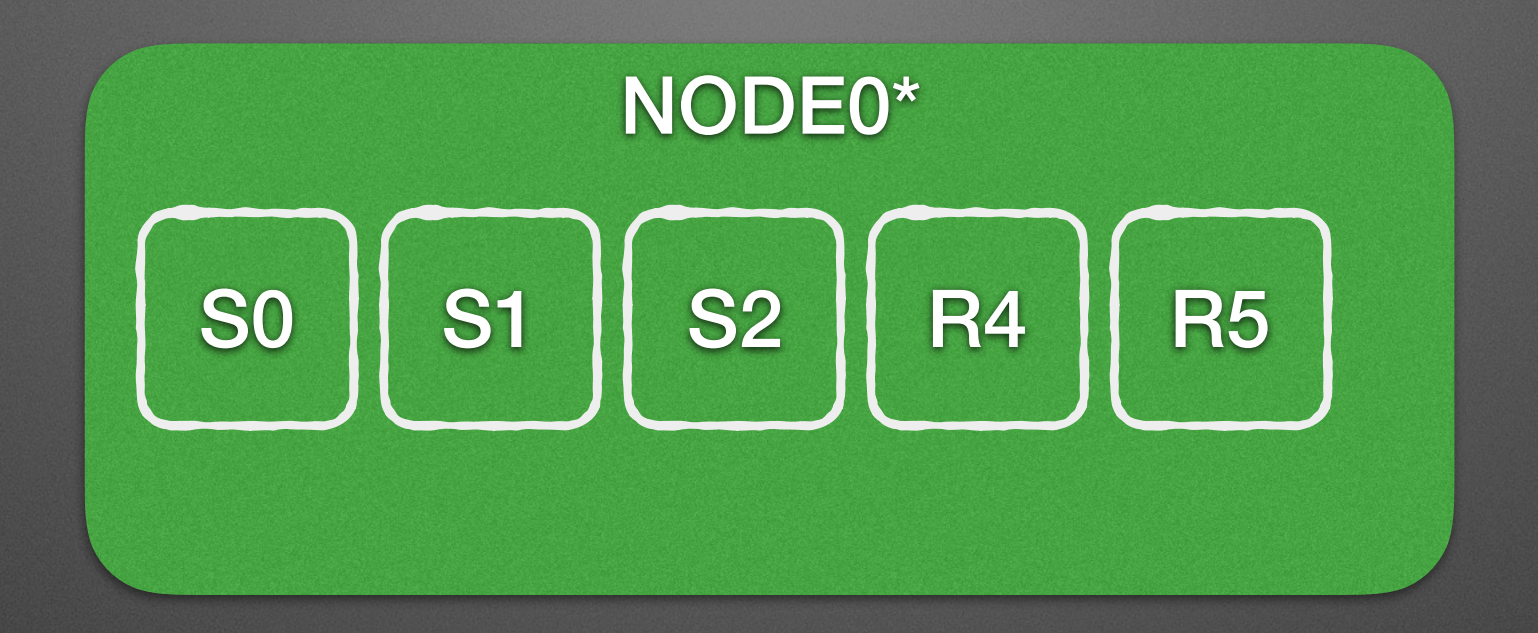

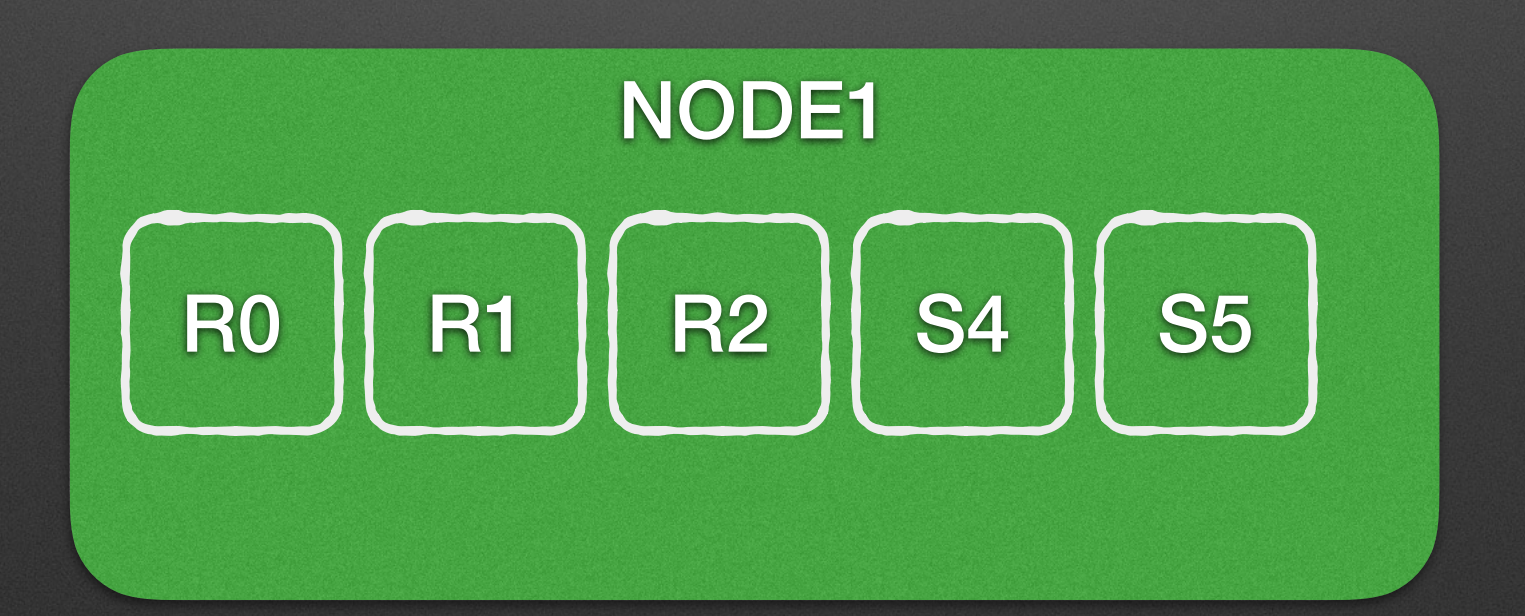

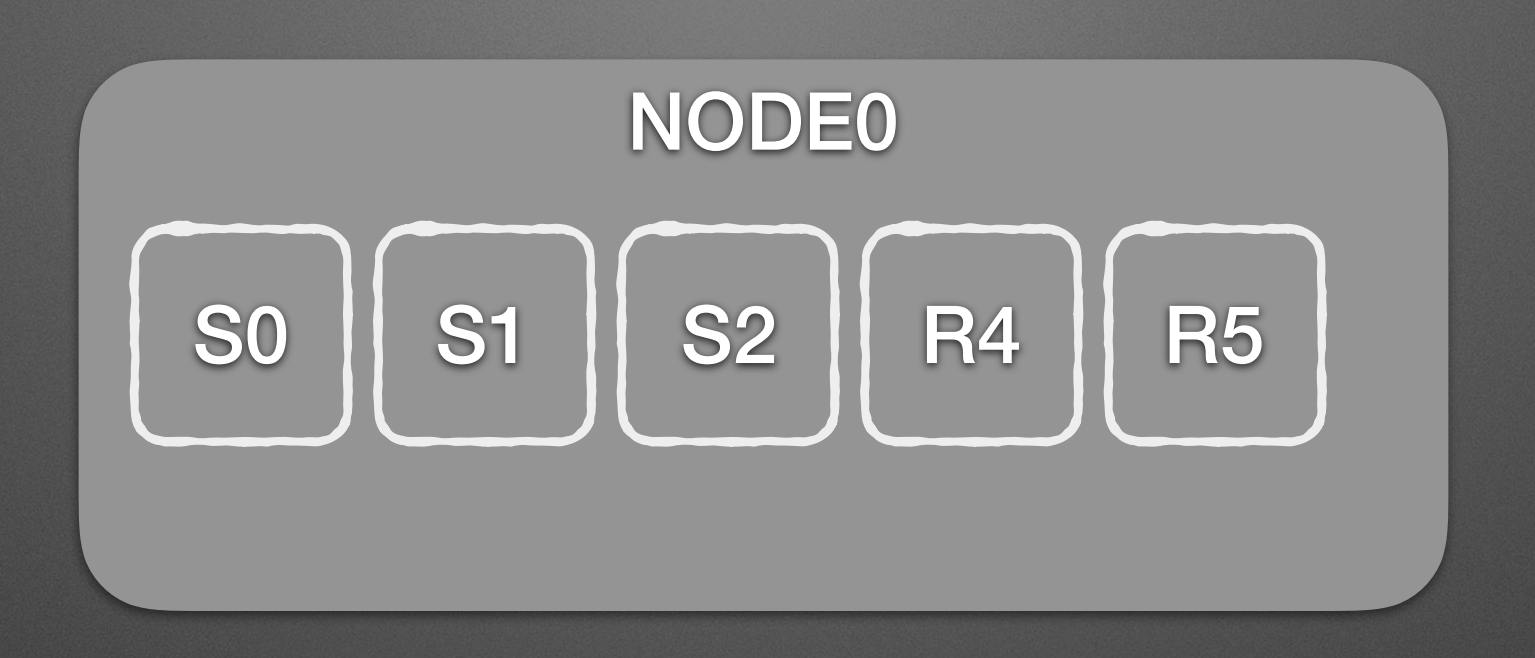

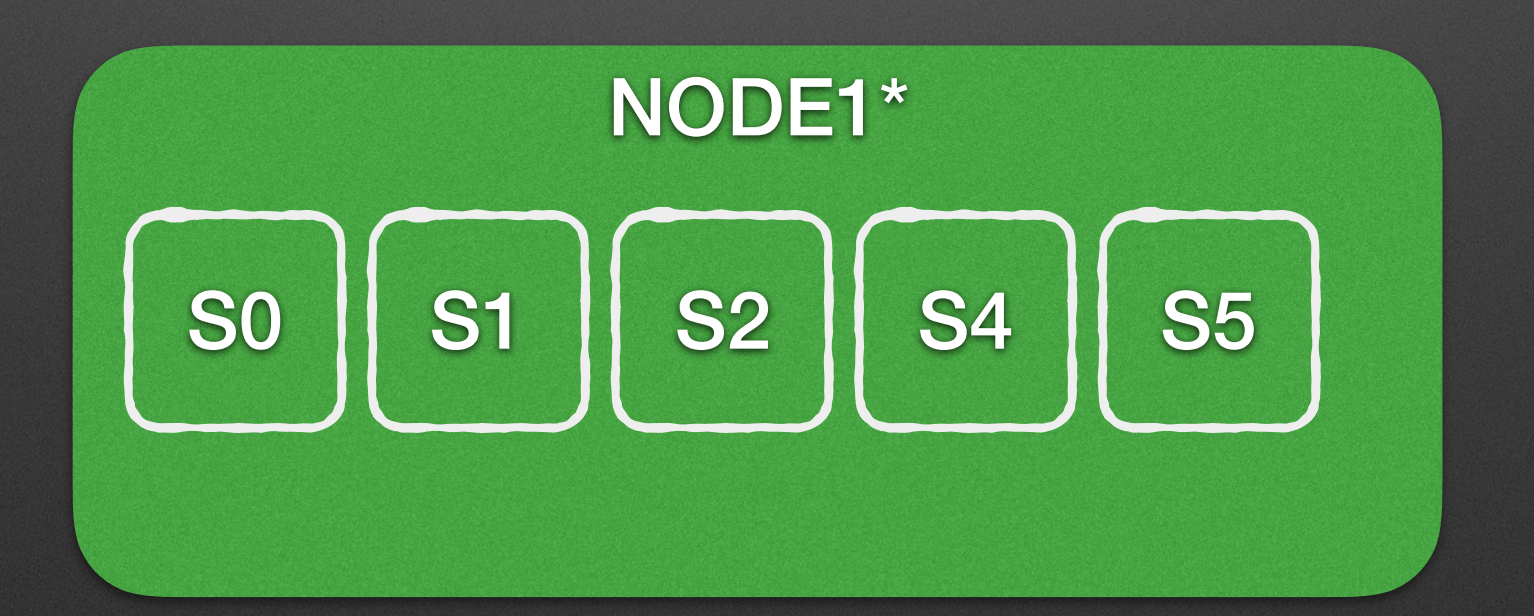

# **Filtering**

```
filter { 
   grok { 
     match => { "message" => "%{COMBINEDAPACHELOG}" } 
   } 
   date { 
     match => [ "timestamp" , "dd/MMM/yyyy:HH:mm:ss Z" ] 
  } 
}
```
COMMONAPACHELOG %{IPORHOST:clientip} %{USER:ident} %{USER:auth} \[%{HTTPDATE:timestamp}\] "(?:%{WORD:verb} %{NOTSPACE:request}(?: HTTP/% {NUMBER:httpversion})?|%{DATA:rawrequest})" %{NUMBER:response} (?:%  ${NUMBER:bytes}|-)$ 

COMBINEDAPACHELOG %{COMMONAPACHELOG} %{QS:referrer} %{QS:agent}

# **Filtering**

```
input { 
   file { 
    path \Rightarrow "/tmp/\ast log"
 8
} 
filter { 
  if [path] = \sim "access" {
    mutate { replace => { type => "apache_access" } }
     grok { 
      match => \{ "message" => "%\{COMBINEDAPACHELOG\}" }
     } 
     date { 
       match => [ "timestamp" , "dd/MMM/yyyy:HH:mm:ss Z" ] 
     } 
  } else if [path] \Rightarrow "error" {
    mutate { replace => { type => "apache_error" } }
   } else { 
    mutate { replace => { type => "random_logs" } }
  } 
}
```
#### **Honourable Mention**

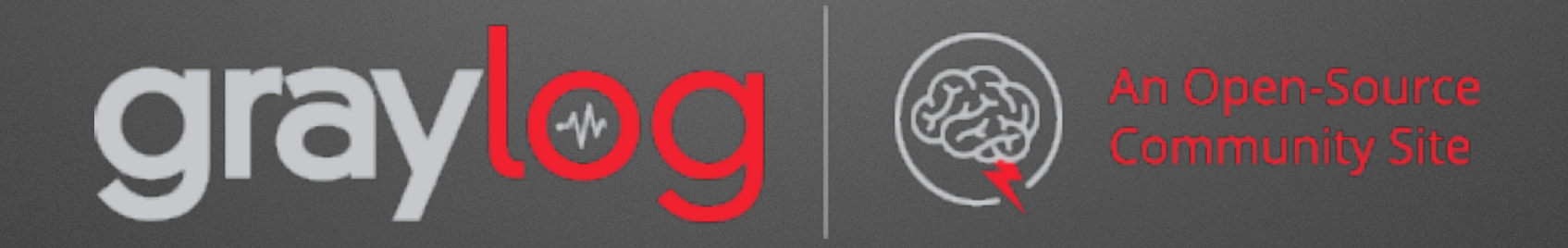

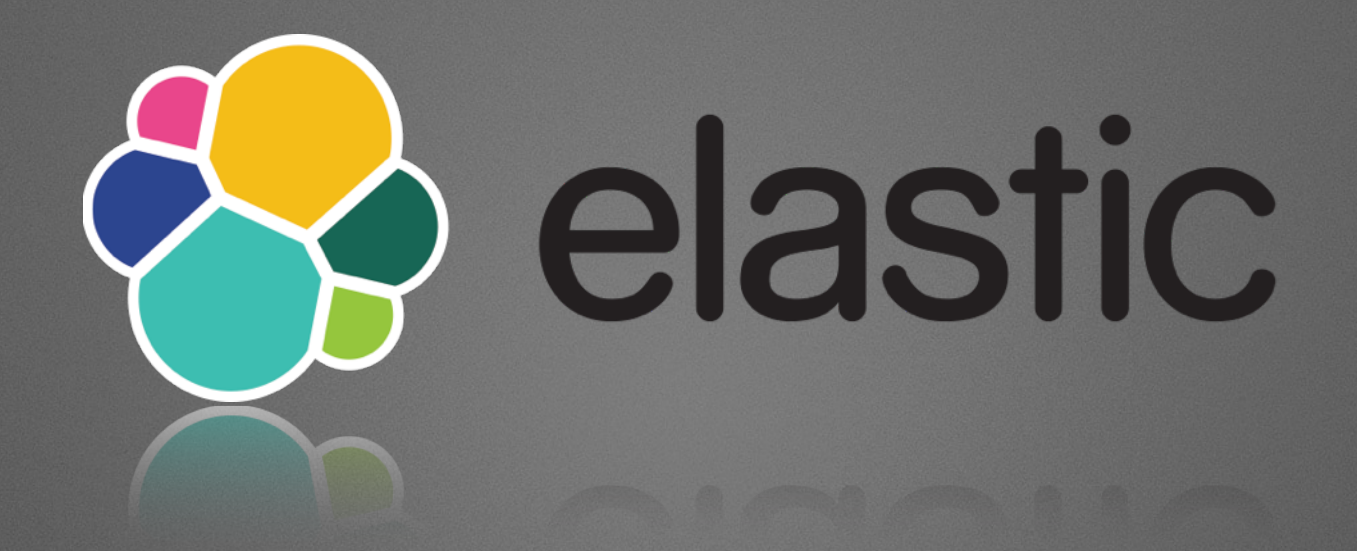

#### [www.elastic.co](http://www.elastic.co)

[www.digitalocean.com](http://www.digitalocean.com)

https://github.com/bhaskarvk/vagrant-elk-cluster

<http://grokdebug.herokuapp.com>

<http://grokconstructor.appspot.com>

IRC: moncky #falkirklug #scotlug Twitter: @moncky